## **Faculty Center**

## **Viewing Permission Numbers and Waitlist Positions**

Faculty can access class permission numbers and waitlist information from the Faculty Center.

- $\bullet$  To view the waitlist, click on the Class Roster icon  $\mathbf{f}$ .
- To view the permission numbers, either click on the Class Permission icon or click the link within the Class Roster.

## **Permission Numbers**

- Permission numbers with *Status = Used* indicates a student was able to successfully add the class.
- Highlighted ones showing *Status = Not Used* may have been issued.
	- Please do not reissue a permission number that was already provided to a student. Students must be given reasonable time to add the class.
	- It may take 2-3 days for staff to respond to a student having difficulty enrolling themself and the permission number may have then been re-issued to another student.

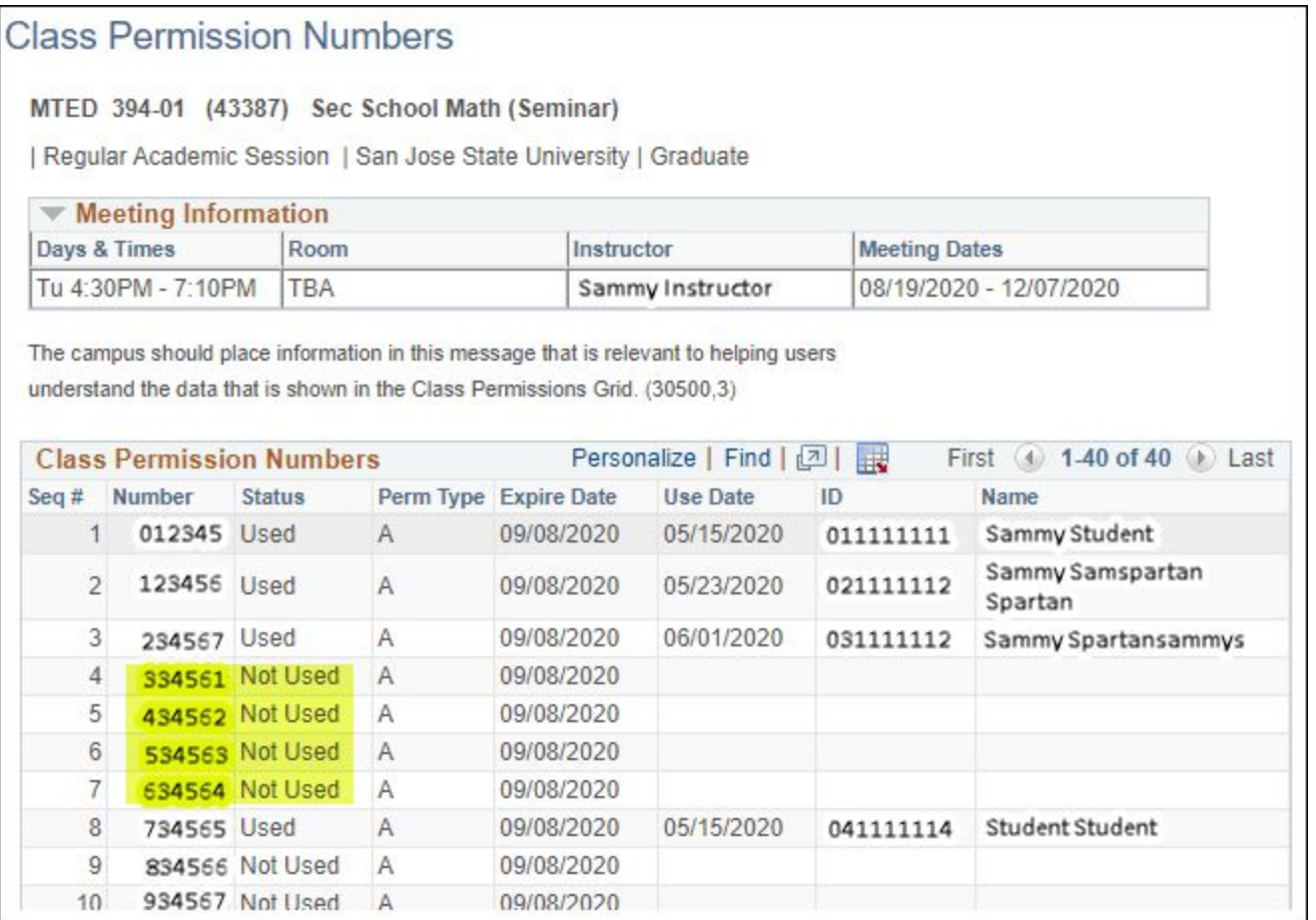

## **Waitlist**

- To view students that are on your waitlist, change the *Enrollment Status* to *All*.
- *Status* column will show *Dropped, Enrolled, Waiting*. If *Waiting*, it will show the *position #* to the right of the status.

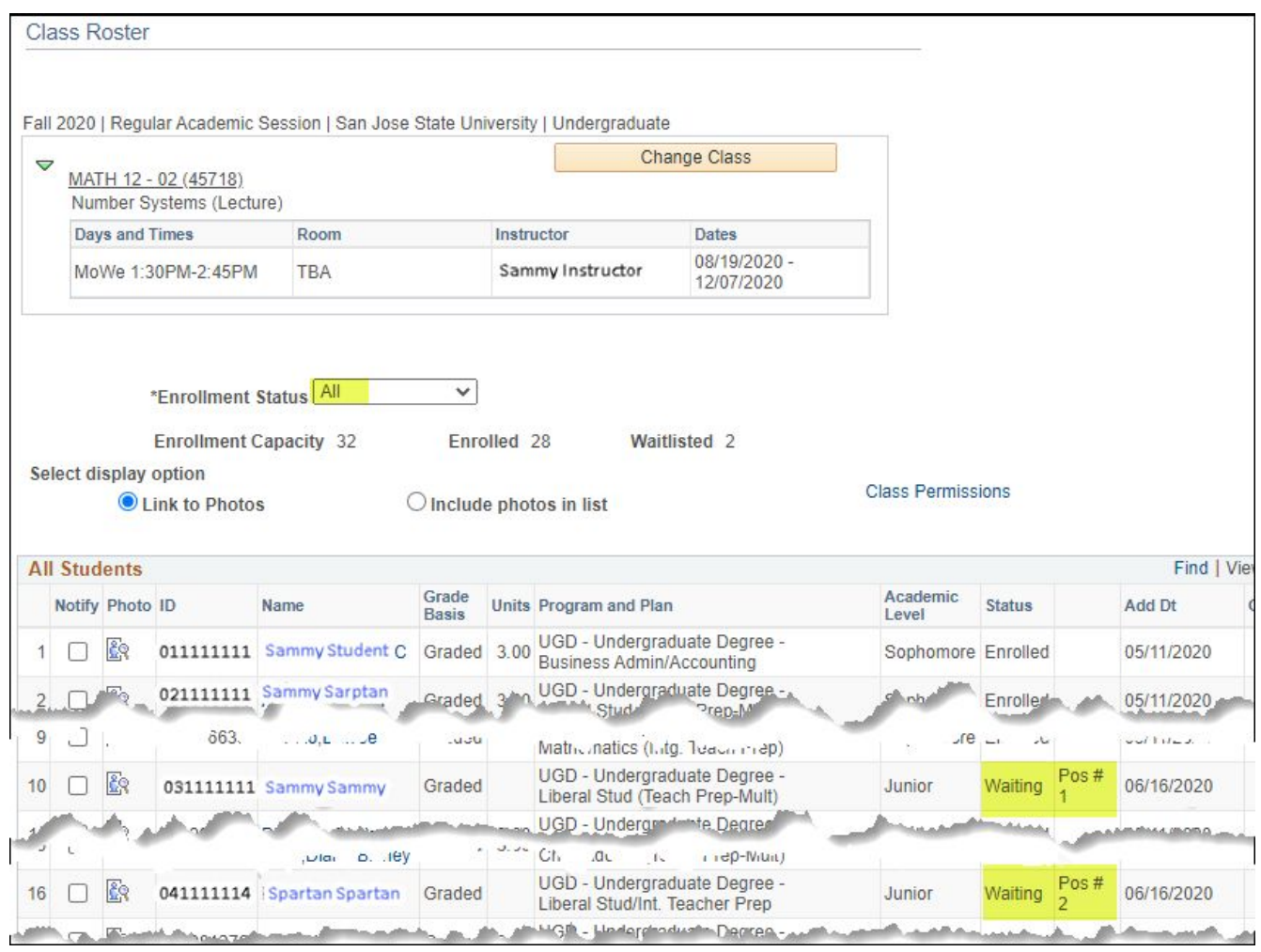